# **EXPERT ROOT - Developing #59**

## **RTelescope симуляция**

07/02/2017 06:39 PM - Vitaliy Schetinin

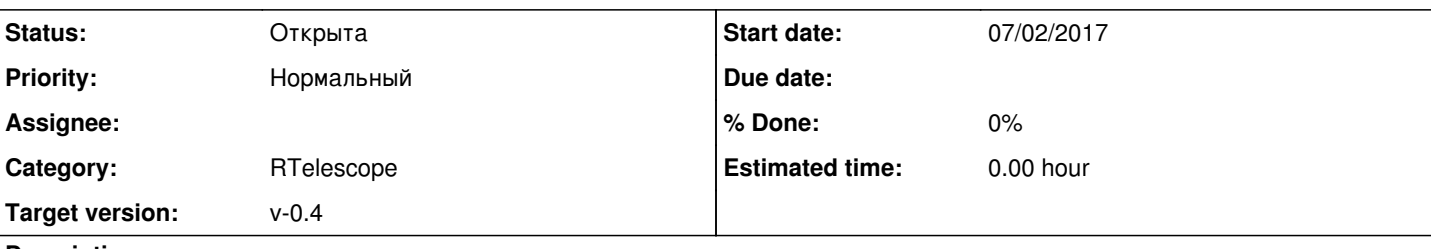

## **Description**

Разработать геометрию и провести симуляцию для эксперимента S28

Детектор представляет из себя кольцо кремния. Разбитое на чувствительные секторы как по радиусу, так и по углу фи. 16 полос по радиусу и 16 секторов по углу фи.

### RTelescope.png

Класс ERTelescope уже реализован в er для эксперимента Li10. В рамках данной задачи нужно изменить его геометрию и провести отлаживающие симуляции.

Стоит обратить внимение,что геометрия детектора сделана не с помощью примитива Tube, а c помощью примитива Sphere( [https://geant4.web.cern.ch/geant4/G4UsersDocuments/UsersGuides/ForApplicationDeveloper/html/Detector/geomSolids.html\)](https://geant4.web.cern.ch/geant4/G4UsersDocuments/UsersGuides/ForApplicationDeveloper/html/Detector/geomSolids.html) Это связано с багом при транспорте частиц через tube, когда он является чувствительным объемом. У сектора полой сферы задан большой радиус для того, чтобы отклонение от плоскости было незначительным.

**Геометрия:**

Внутренний радиус: 1.6 cm

Внешний радиус: 4.1 cm

Толщина 0.1 cm

Новую геометрию необходимо обозначить как v2 и провести с ней симуляции прописанные в макросе RTelescope\_sim.C

### **History**

### **#1 - 07/02/2017 06:48 PM - Vitaliy Schetinin**

*- Assignee changed from Vitaliy Schetinin to Anonymous*

### **#2 - 07/04/2017 07:29 PM - Vitaliy Schetinin**

По текущему состоянию:

1) Этот детектор раньше назывался DSRD. Где то я забыл переименовать. Замени везде в коде этой папки DSRD на RTelescope.

2) В макросе симуляции поменяй, пожалуйста, геометрию на новыую версию; настрой генератор так, чтобы он размазывал направление полета немного по тета и от 0 до 360 по фи.

3) Сейчас в коде ProcessHits используются статические переменные. Это старый подход. По новому эти переменные стали атрибутами класса. Смотри как написано в документации и у Миши в BeamDet. И посмотри всю переписку по симуляции BeamDet( [http://er.jinr.ru/develop/issues/56\)](http://er.jinr.ru/develop/issues/56).

### **#3 - 07/06/2017 08:22 AM - Vitaliy Schetinin**

*- Assignee changed from Anonymous to Anonymous*

### **#4 - 07/07/2017 07:56 PM - Sergey Belogurov**

- *File ringCsI.png added*
- *File CrystCsI.png added*

Совсем забыл, что за кремниевым кольцом с зазором около 1 мм стоит массив кристаллов CsI. Из ниже(выше?)следуюших рисунков видна геометрия. СГ

#### **#5 - 07/08/2017 12:42 PM - Vitaliy Schetinin**

Посмотреть пример реализации детектора с двумя активными объёмами можно в Beamdet или Gadast

#### **#6 - 07/15/2017 01:07 PM - Mikhail Kozlov**

В классе симуляциии почему-то не запоминаем PDG частиц, вместо них масса. Так и должно быть?

#### **#7 - 07/17/2017 09:58 PM - Mikhail Kozlov**

Этот детектор сейчас унаследован не от ERDetector. Нужно исправить?

### **#8 - 07/18/2017 07:07 AM - Vitaliy Schetinin**

Да. Это преобразованный очень старый класс. Его надо привести к стандартному виду. От BeamDet в итоге не будет отличаться.

#### **#9 - 07/23/2017 04:03 PM - Anonymous**

Не совсем понимаю как реализовать такую форму кристалла CsI. Одними AddNode не сделать ?

### **#10 - 07/23/2017 09:20 PM - Vitaliy Schetinin**

Каждый кристал можно собрать из двух примитивов TRD(тут смотреть параметризацию [https://geant4.web.cern.ch/geant4/G4UsersDocuments/UsersGuides/ForApplicationDeveloper/html/Detector/geomSolids.html\).https://root.cern.ch/do](https://geant4.web.cern.ch/geant4/G4UsersDocuments/UsersGuides/ForApplicationDeveloper/html/Detector/geomSolids.html).https://root.cern.ch/doc/master/classTGeoManager.html) [c/master/classTGeoManager.html](https://geant4.web.cern.ch/geant4/G4UsersDocuments/UsersGuides/ForApplicationDeveloper/html/Detector/geomSolids.html).https://root.cern.ch/doc/master/classTGeoManager.html) TGeoManager->MakeTrd1();

Эти примитивы нужно сложить с помощью булевской операции:https://root.cern.ch/doc/master/classTGeoCompositeShape.html

### **#11 - 07/31/2017 12:39 PM - Anonymous**

Залил геометрию

### **#12 - 07/31/2017 01:09 PM - Vitaliy Schetinin**

Выглядит здорово!

Я влил тебе в ветку все изменения из dev. Для того, чтобы было куда подсматривать. Обновись.

На данный момент по смиуляции нужно сделать следующее:

1) У нас будет два типа поинтов в RTelescope. Те что в силиконе и те, что в CsI. Нужно сделть два разных класса под них .Для этого переименнуй текущий в ERRTelescopeSiPoint. И создай класс ERRTelescopeCsIPoint.

2) По классу BeamDet/ERBeamDet.cxx можно отследить как работать в симуляции, когда у нас два типа чувствительных объемов.

а) Нужно зарегистрировать две ветки поинтов в выходном файле

б) Нужно ввести два чувствительных лобъема в CheckIfSensetive

в) Нужно сделать две функции типа AddPoint и вызывать ту, которая соответвует типу чувствительного объема в котором ты сейчас находишься.

г) У тебя были Sensor и Sector для описания того, куда попала частица в силиконе. В случае CsI это просто номер кристала.

### **#13 - 07/31/2017 01:33 PM - Sergey Belogurov**

Уточнение по геометрии. Оказалось, что внешний радиус чувствительной области кремниевой пластины - 42 мм, а не 41. Т.е. 16 активных колец заполняют радиусы от 16 мм до 42 мм

 Кроме того, вокруг и внутри чувствительной области есть пасивные кольца кремния. Снаружи от радиуса 42мм до радиуса 50мм и изнутри от радиуса 15 мм до радиуса 16 мм.

### **#14 - 08/01/2017 03:23 PM - Anonymous**

Cделал два типа поинтов и поправил геометрию.

#### **#15 - 08/01/2017 03:59 PM - Vitaliy Schetinin**

Посмотрел. Тывсе правильно понял. И про геометрию и про два типа поинтов. Можно переходить к осознанию диджитизации

### **#16 - 09/07/2017 06:53 PM - Vratislav Chudoba**

*- File c1.gif added*

*- File RTelescope\_sim\_test.C added*

- *File sim.root added*
- *File show\_sim.C added*
- *Priority changed from Низкий to Нормальный*

Проверяв симмуляцию, нактнулся на нехорошую вещь. Она понятна из картинки в приложению (c1.gif и show\_sim.C).

С помощью макроса RTelescope\_sim\_test.С в одном событии разыгриваются две частицы: протон с энергией 10 МэВ и альфа с энергией 70 МэВ. Видим, что обе частицы попадают в разыне места (как и было заложено в симмуляции), видим даже, что у них есть разные ID (пад 2 и 3). Когда строим сумарное выделение энергии в первом телескопе (протон должен остановиться в R1Si2, альфа в R1CsI) видим энергию около 80 МэВ (пад 4). Я бы ожидал увидеть точно 80 МэВ так как 70+10=80. Но если делаем отбор по сорту частицы, видим физически неправильную картинку. В паде 5 должны видеть 10 МэВ (но он пустой), а в паде 6 должно быть 70 МэВ.

Предполагаю, что проблема может быть связанна с (не)обнулением информации залитой в поинты во время итерации по одному событии. Или предполагалось, что в одном событию может быть только одна частица, а это неправильное предположение. Также напрыгает, что на 10 событий по 2 частицам видим всего лишь 20 поинтов. Наверно слишком высокие пороги для рождения вторичных частиц.

### **#17 - 09/07/2017 07:43 PM - Sergey Belogurov**

Я не получил майла по замечанию Вратислава. Поэтому залез и добавил watchers. См, пожалуйста, предыдущий коммент.

#### **#18 - 09/08/2017 07:35 AM - Vitaliy Schetinin**

Олег, путаница скорее всего из-за того как введены чувствительные объемы. У тебя сейчас чувствительным названо все, что в своем имени имеет подстроки: sensor,sector,crystall. Но такие префиксы в геометрии v3 имеют не только предпологаемые чувствительные объемы, но и некоторые материнские к ним. Это может непредсказуемо отражаться на поведении метода ProcessHits. Для начала сделай более четкие отбор чувствительных объемов. К примеру добавь им в имя postfix sensitive.

### **#19 - 09/12/2017 08:30 PM - Anonymous**

Я поменял названия чувствительных объёмов в геометрии и ProcessHits, но ошибка в симуляции остаётся.

#### **#20 - 09/15/2017 09:41 AM - Vitaliy Schetinin**

Vratislav Chudoba wrote:

Проверяв симмуляцию, нактнулся на нехорошую вещь. Она понятна из картинки в приложению (c1.gif и show\_sim.C).

С помощью макроса RTelescope\_sim\_test.C в одном событии разыгриваются две частицы: протон с энергией 10 МэВ и альфа с энергией 70 МэВ. Видим, что обе частицы попадают в разыне места (как и было заложено в симмуляции), видим даже, что у них есть разные ID (пад 2 и 3). Когда строим сумарное выделение энергии в первом телескопе (протон должен остановиться в R1Si2, альфа в R1CsI) видим энергию около 80 МэВ (пад 4). Я бы ожидал увидеть точно 80 МэВ так как 70+10=80. Но если делаем отбор по сорту частицы, видим физически неправильную картинку. В паде 5 должны видеть 10 МэВ (но он пустой), а в паде 6 должно быть 70 МэВ.

Предполагаю, что проблема может быть связанна с (не)обнулением информации залитой в поинты во время итерации по одному событии. Или предполагалось, что в одном событию может быть только одна частица, а это неправильное предположение. Также напрыгает, что на 10 событий по 2 частицам видим всего лишь 20 поинтов. Наверно слишком высокие пороги для рождения вторичных частиц.

Вратислав:

1) В паде 5 ничего нет, потому что в RTelescope1CsIPoint.fELoss при RTelescope1CsIPoint.fPID меньше 3000 ничего нет. Протон остался в первых двух кремниях. Так работает Draw в случае хранения в ветках TClonesArray. Он строит только те entry в которых size каждой переменной Draw при применении условия больше нуля.

2) На eventDisplay я вижу, что альфа прошила весь setup насквозь. Это объясняет историю с шестым падом

### **#21 - 09/15/2017 04:18 PM - Vitaliy Schetinin**

После комментария от Сергея Геннадиевича о том, что если посчитать руками, то альфа должна остановиться в первом CsI, посмотрел еще раз. И увидел:

FairIonGenerator \*ionGen = new FairIonGenerator(Z, A, Q, 1, 0., 0., momentumAlpha, xA, yA, zA);

Потом посмотрел тут:<http://fairrootgroup.github.io/FairRoot/d9/dd3/classFairIonGenerator.html>

И увидел:

px,py,pzMomentum components [GeV] per nucleon!

Поменял на:

FairIonGenerator \*ionGen = new FairIonGenerator( $Z$ , A, Q, 1, 0., 0., momentumAlpha/4, xA, yA, zA);

И альфа остановилась в первом CsI

### **#22 - 09/19/2017 08:16 AM - Vitaliy Schetinin**

*- File c1.png added*

*- File show\_sim.C added*

Еще раз проверил эту задачу. Нашел нотацию для Draw, чтобы рисовать суммы гистограмм:

tr->Draw("Sum\$(RTelescope1Si1Point.fELoss)+Sum\$(RTelescope1Si2Point.fELoss)+Sum\$(RTelescope1CsIPoint.fELoss)");

Построил картинки которые строил Вратислав. На них теперь все верно:

1) Сумма депозитов энергии частицы которая прошла только кремнии: 9.967 МэВ

2) Сумма депозитов частицы которая прошла еще и CsI: 69.937 МэВ

3) Сумма всех депозитов в первых кремниях и телескопе: 79.34 МэВ

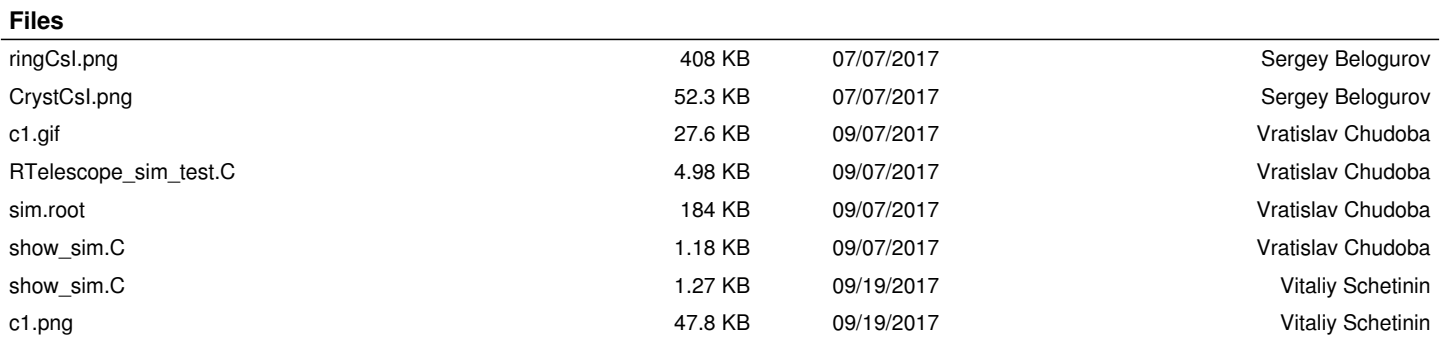